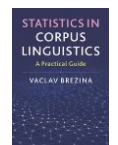

## **Bootstrapping test**

This tool can be used to:

- Perform Mixed effect logistic regression.
- Visualise results of the analysis as a correspondence plot.

Instructions:

**1) Copy-paste data in the text-box in the following format directly from a spreadsheet.**

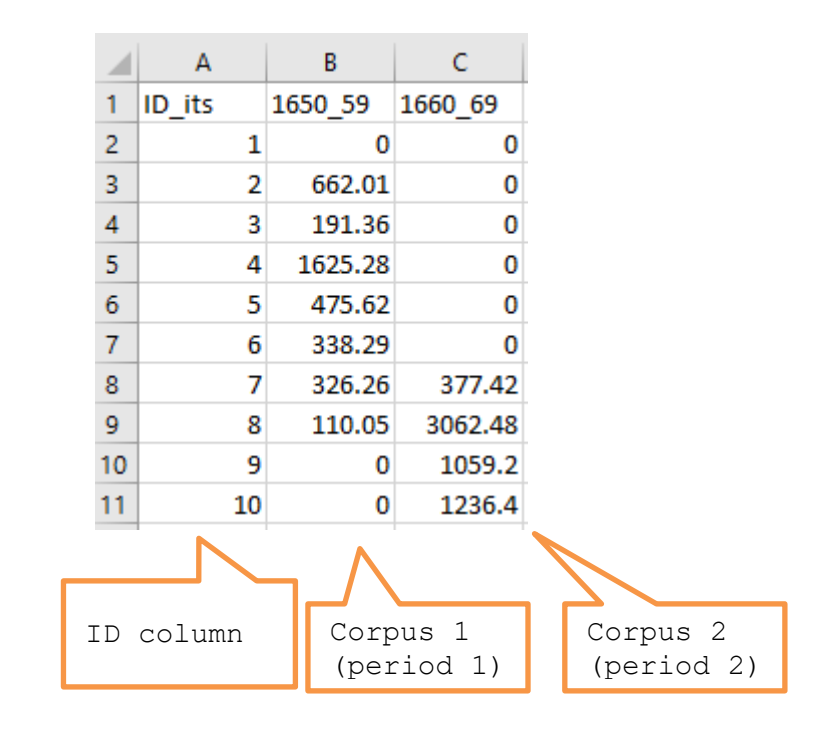

## **2) Select parameters**

A two-tailed test is suitable if we hypothesise change over time but not the direction of the change. There are two one-tailed versions of the test depending one the direction of the change: i) increase of frequencies over time and ii) decrease of frequencies over time.

2. Select parameters.

Hypothesis: · Difference between two corpora (two-tailed) OIncrease between corpus 1 and corpus 2 (one-tailed) O Decrease between corpus 1 and corpus 2 (one-tailed)

Number of bootstrapping samples: 1000

You can change the number of bootstrapping samples. The more samples, the longer will the test take.

## **3) Click on 'Run the test'.**

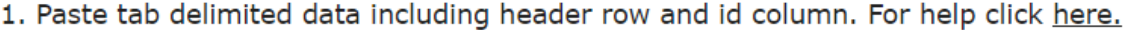

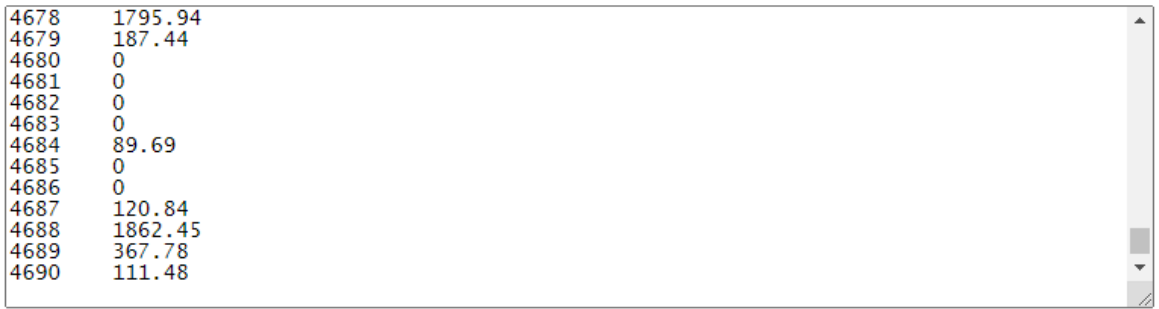

2. Select parameters.

STATISTICS IN<br>CORPUS<br>LINGUISTICS

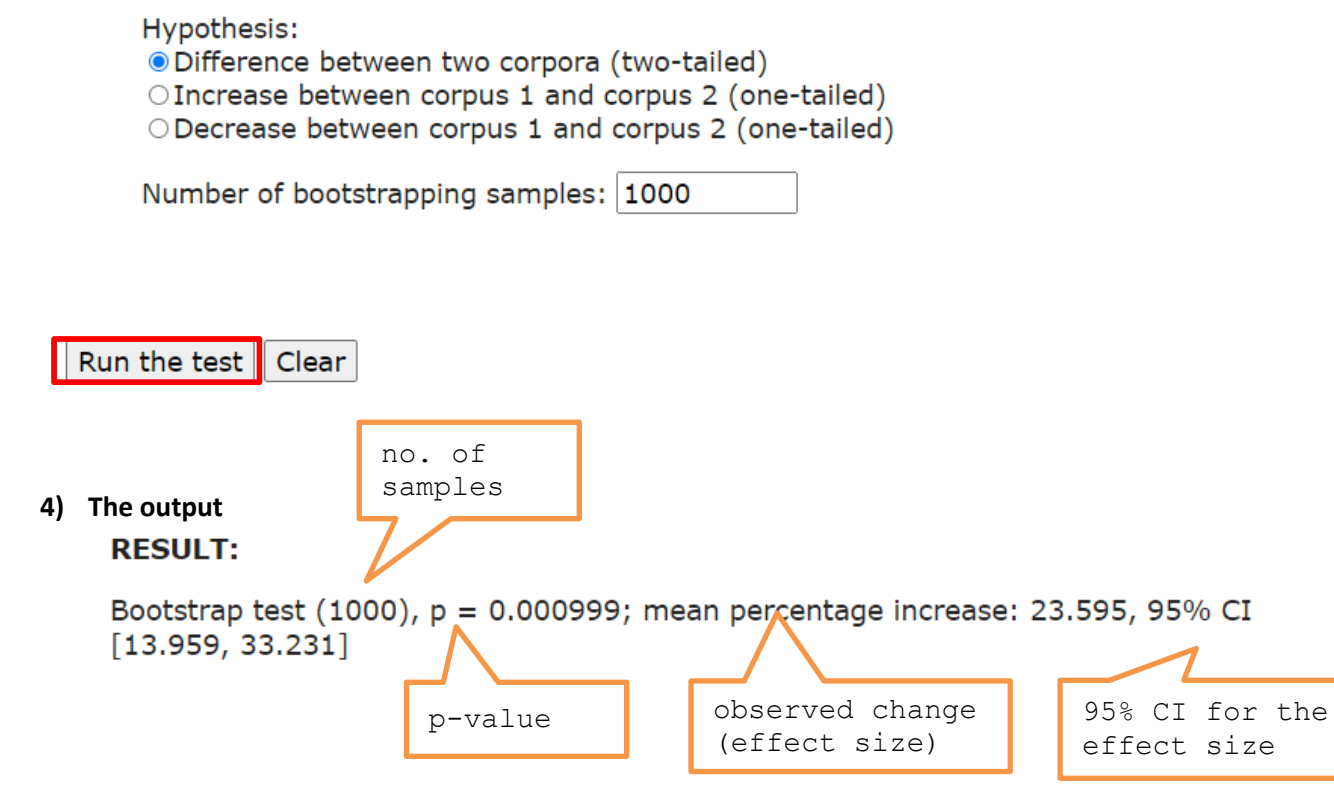

R R code that performs the analysis can be viewed and copied when going with the mouse pointer to R code